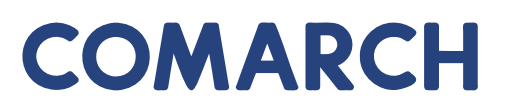

Betriebswirtschaftliche Dokumentation

# **Release-News: Betriebswirtschaftliche Lösungen**

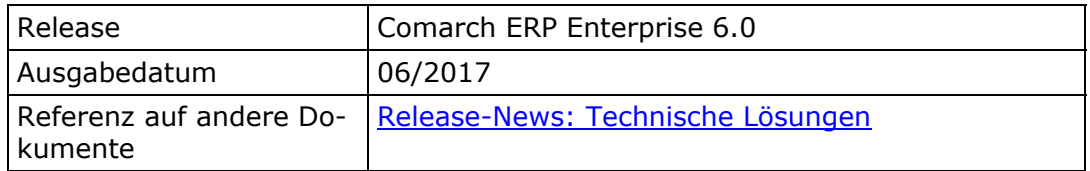

### **Inhaltsverzeichnis**

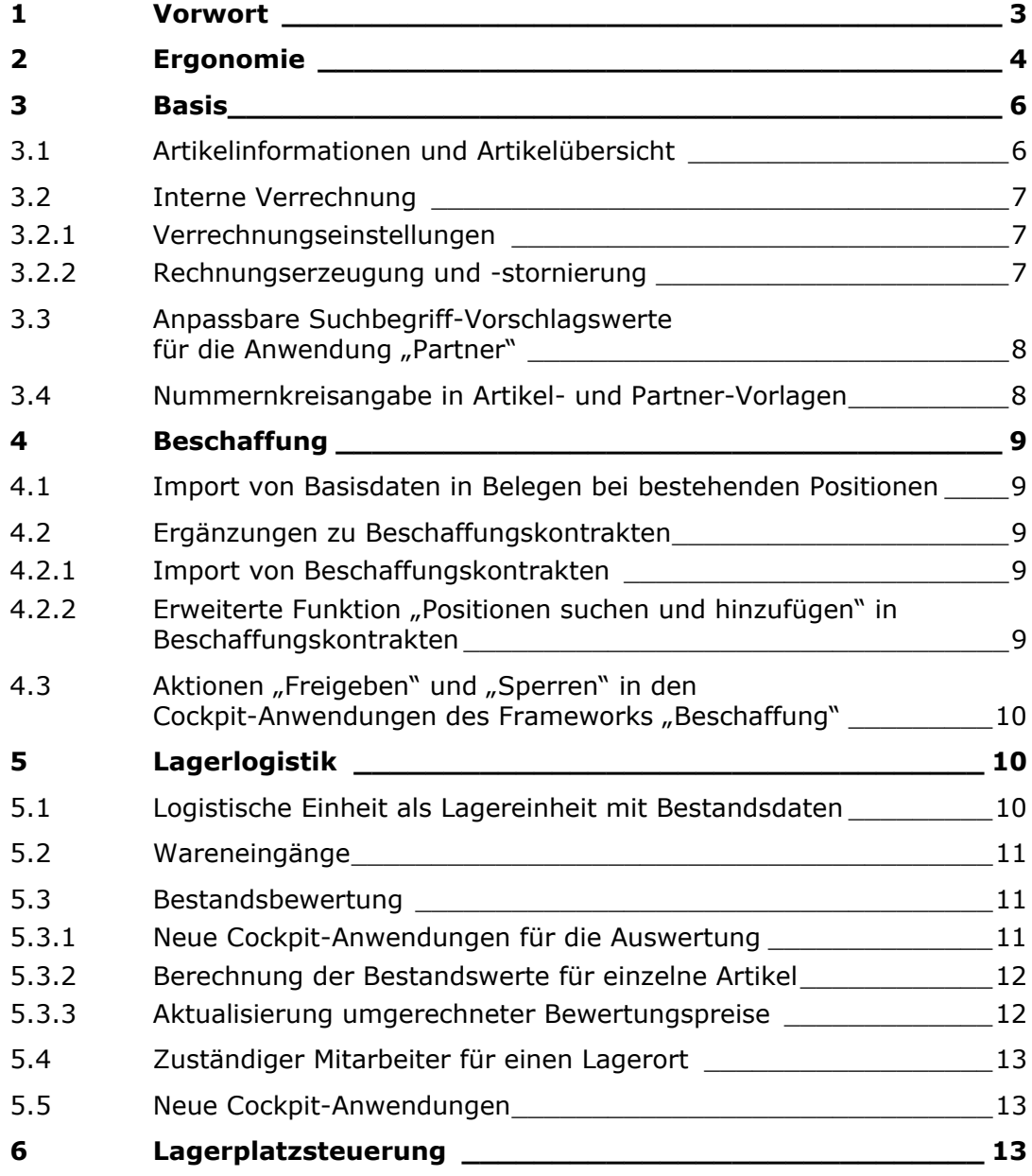

Comarch ERP Enterprise

Release-News: Betriebswirtschaftliche Lösungen Kapitel 1 Vorwort

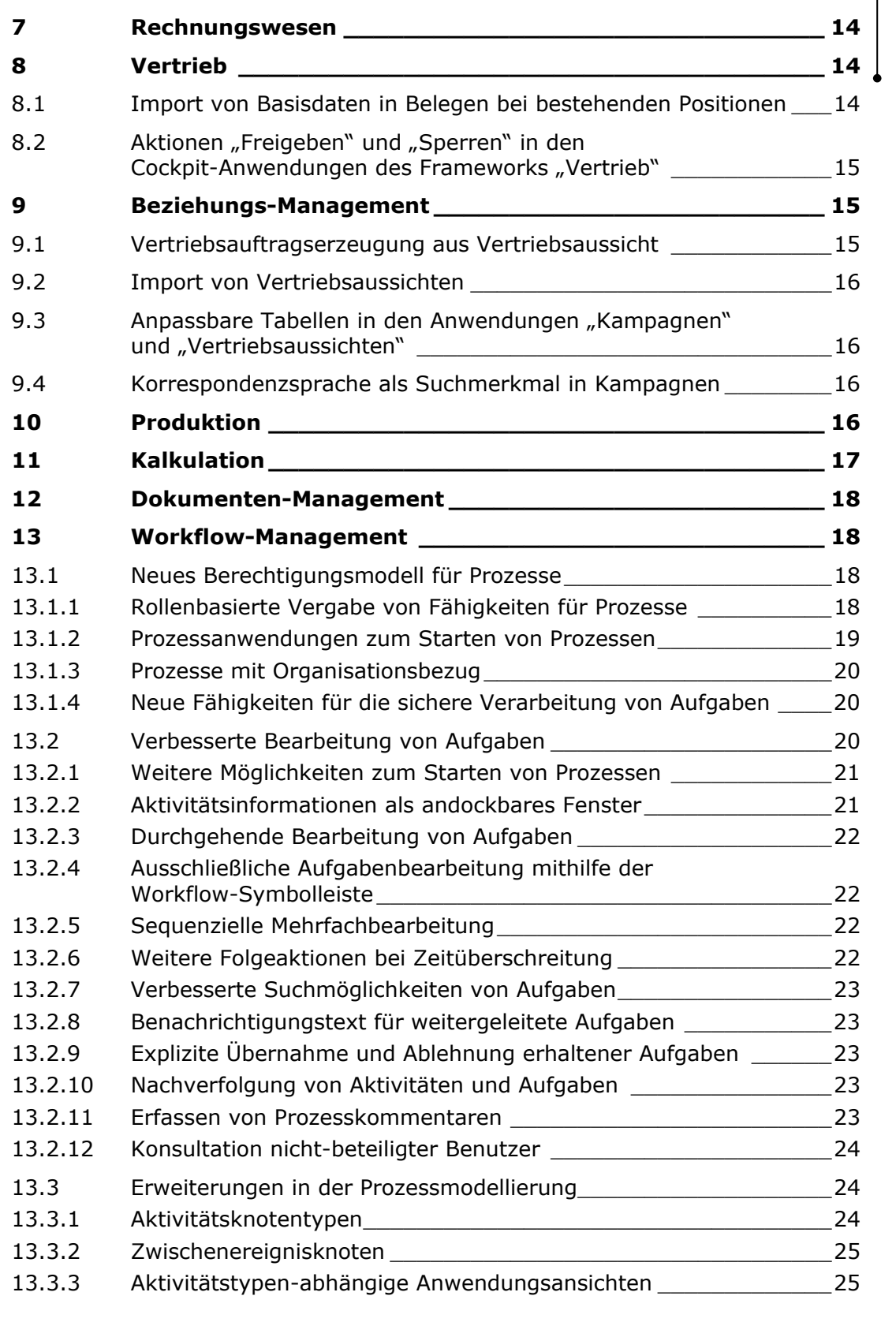

Comarch ERP Enterprise

Release-News: Betriebswirtschaftliche Lösungen Kapitel 1 Vorwort

<span id="page-2-0"></span>![](_page_2_Picture_188.jpeg)

# **1 Vorwort**

Neben vielen kleinen und größeren Verbesserungen hinsichtlich Leistungsfähigkeit, Fehlertoleranz und Robustheit wurden diverse neue Funktionen und Anwendungen entwickelt. Vor allem wurde auf die Ergonomie geachtet und die Bedienungsoberfläche modernisiert.

Nachfolgend erhalten Sie eine Übersicht über die wichtigsten Neuerungen und Optimierungen, die Sie mit Comarch ERP Enterprise 6.0 erhalten. Diese Übersicht spiegelt einen Ausschnitt aller Weiterentwicklungen wider. Eine Auflistung der Weiterentwicklungen finden Sie im Begleitschreiben zur Auslieferung.

Comarch ERP Enterprise

Release-News: Betriebswirtschaftliche Lösungen Kapitel 2 Ergonomie

# <span id="page-3-0"></span>**2 Ergonomie**

### *Neues Oberflächendesign*

Mit dem neuen Release wurde das Design der Bedienungsoberfläche von Comarch ERP Enterprise umfangreich modernisiert. Das neue Design orientiert sich dabei an den Designs aktueller Betriebssysteme und Office-Anwendungen. Die Hintergrundfarben sind neutral gehalten, um auf allen freigegebenen Plattformen ein möglichst gutes Ergebnis zu erzielen. In den Benutzereinstellungen kann zwischen drei Designs gewählt werden: weiß, hellgrau und dunkelgrau. Über eine wählbare Akzentfarbe kann die Oberfläche zusätzlich individualisiert werden.

Auch die Icons wurden an das neue Design angepasst. Die neuen Icons sind skalierbar und passen sich so optimal an unterschiedliche Monitorauflösungen an.

### *Anwendungsbereich*

Das Hauptfenster wurde so umgestaltet, dass der Anwendungsbereich größtmöglichen Platz erhält und somit insbesondere auf kleinen Bildschirmen mehr von den Anwendungen zu sehen ist. Um die verfügbare Fläche sowohl bei kleinen als auch bei großen Bildschirmen optimal nutzen zu können, lassen sich die Randbereiche, wie z. b. der Navigationsbereich, flexibel anpassen.

Die Bereiche rechts, links und unterhalb des Anwendungsbereichs können genutzt werden, um dort die folgenden Elemente zu platzieren:

- Taskleiste
- Verlauf
- Meldungen
- Workflow-Aufgaben
- **Favoriten**
- Anwendungsbezogene Favoriten
- Anwendungsbezogene Suche
- Belegkette (und andere anwendungsspezifische Elemente)
- Info-Anwendungen
- Karteireiter des Designmodus

Die drei Platzierungsbereiche um das Anwendungsfenster können jeweils alternativ genutzt werden. Innerhalb eines Bereichs können die platzierten Elemente wahlweise und unabhängig voneinander so angeordnet und konfiguriert werden, dass sie immer sichtbar sind oder sich bei Bedarf vorübergehend ein- bzw. ausblenden lassen. Mit dem Einblenden überlagern sie dann den darunter liegenden Teil des Anwendungsbereichs und blenden sich automatisch wieder aus, sobald außerhalb des Bereiches geklickt wird.

![](_page_4_Picture_0.jpeg)

Release-News: Betriebswirtschaftliche Lösungen Kapitel 2 Ergonomie

### *Dialog-Fenster*

Das Verhalten von Dialog-Fenstern wurde für alle Browser vereinheitlich. Statt native Dialog-Fenster zu verwenden, erfolgt die Anzeige innerhalb des Browserfensters. Dieses Verhalten wird seit Comarch ERP Enterprise 5.1 bereits für die Browser "Firefox", "Chrome" und "Safari" verwendet. Nun steht es auch für den "Internet Explorer" zur Verfügung. Gegenüber den nativen Dialog-Fenstern bieten die neuen Dialog-Fenster die folgenden Vorteile:

- Sie funktionieren auch mit aktiviertem "Popup-Blocker"
- Modale Dialog-Fenster blockieren nicht den gesamten Browser und damit auch nicht alle anderen Tabs.

Über eine Einstellung in der Anwendung "Benutzereinstellungen" können für den Internet Explorer bei Bedarf die nativen Dialog-Fenster aktiviert werden.

### *Multi-Fenster/Multi-Tab*

In allen unterstützten Browsern ist nun möglich, gleichzeitig mit mehreren Browserfenstern oder Tabs auf demselben Application-Server zu arbeiten. Darüber hinaus lassen sich aus einem Fenster (oder Tab) einzelne Comarch-ERP-Enterprise-Anwendungen in neuen Fenstern (oder Tabs) öffnen.

### *Online-Hilfe*

Die Anzeige der Online-Hilfe wurde technisch überarbeitet. Die Online-Hilfe ist nun eine Anwendung, die im Navigationsbereich als solche erscheint und geöffnet werden kann, sowohl im Anwendungsbereich als auch in einem separaten Fenster bzw. Tab.

### *Anpassbare und erweiterbare Listen*

Der Funktionsumfang der anpassbaren Tabellen wurde um Detailansichten und das Zusammenfassen von Spalten (über Zeilentypen) erweitert. Damit können die anpassbaren Tabellen nun auch dort zum Einsatz kommen, wo bislang noch Listen verwendet werden. In einigen Anwendungen wurden die Listen durch Tabellen bereits ausgetauscht, wie beispielsweise in der Anwendung "Wareneingänge". Zusätzlich können die bisherigen Listen bezüglich Breite der Spalten durch den Benutzer angepasst und bei anpassbaren Anwendungen auch in der Anwendungsansicht gespeichert werden.

Comarch ERP Enterprise

Release-News: Betriebswirtschaftliche Lösungen Kapitel 3 Basis

## <span id="page-5-0"></span>**3 Basis**

Für das Basis-Framework wurden Neuerungen in folgenden Teilbereichen entwickelt:

- [Artikelinformationen und Artikelübersicht](#page-5-1)
- [Interne Verrechnung](#page-6-1)
- [Anpassbare Suchbegriff-Vorschlagswerte für die Anwendung "Partner"](#page-7-1)
- [Nummernkreisangabe in Artikel- und Partner-Vorlagen](#page-7-2)

## <span id="page-5-1"></span>**3.1 Artikelinformationen und Artikelübersicht**

Einige Anwendungen wurden derart umgestellt, dass sie in den Anwendungen "Artikelinformationen" und "Artikelübersicht" individuell als weitere Informationselemente eingesetzt werden können. Folgende Anwendungen wurden zu diesem Zweck modernisiert:

- Cockpit: Vertriebspreise (ehemals "Vertriebspreise abfragen")
- Cockpit: Beschaffungspreise (ehemals "Beschaffungspreise abfragen")
- Cockpit: Bestände/Artikel
- Cockpit: Bestände/Ausprägungen

Die Suchen dieser Cockpit-Anwendungen und die folgenden Suchen und Elemente können als Attribute im Designmodus der jeweiligen Anwendung hinzugefügt werden:

- Karteireiter "Statistik" aus der Anwendung "Artikel" und den Ansichten "Beschaffung" und "Vertrieb"
- Cockpit: Dokumente
- Cockpit: Bewegungsdaten
- Cockpit: Materialbuchungen
- Cockpit: Geplante Zugänge und Abgänge
- Cockpit: Verteilauftragspositionen

Comarch ERP Enterprise

Release-News: Betriebswirtschaftliche Lösungen Kapitel 3 Basis

## <span id="page-6-1"></span><span id="page-6-0"></span>**3.2 Interne Verrechnung**

Für die interne Verrechnung stehen Neuerungen zu folgenden Themen bereit:

- [Verrechnungseinstellungen](#page-6-2)
- [Rechnungserzeugung und -stornierung](#page-6-3)

### <span id="page-6-2"></span>**3.2.1 Verrechnungseinstellungen**

#### *Einstellungen auf Positionsebene*

Im Rahmen der internen Verrechnung können Verrechnungspositionen nach verschiedenen Kriterien zu einer Rechnung zusammengefasst werden. Dieses Zusammenfassen wurde auf Positionsebene wie folgt optimiert:

Verrechnungspositionen können nach folgenden Kriterien zu einer Position auf der zu erzeugenden Rechnung zusammengefasst werden:

- Nicht zusammenfassen
- Pro Auftrag
- Pro Buchungsdatum
- Pro Periode
- Pro Rechnungs-Zusammenfassung

Darüber hinaus wurde eingerichtet, dass sowohl das Zusammenfassen auf Positionsebene als auch auf Belegebene durch Apps erweitert werden kann.

### *Festlegung der zuständigen Mitarbeiter*

Sowohl für Ausgangsrechnungen als auch für Eingangsrechnungen kann ein zuständiger Mitarbeiter hinterlegt werden, der als Vorschlagswert beim Aufruf der Aktion für die Rechnungserzeugung genutzt wird. Ist kein Mitarbeiter hinterlegt und bleibt das Feld beim Ausführen leer, dann wird der Mitarbeiter, dem der angemeldete Benutzer zugeordnet ist, während des Erzeugungsprozesses ermittelt und verwendet.

### <span id="page-6-3"></span>**3.2.2 Rechnungserzeugung und -stornierung**

#### *Stornierungen*

Die aus der internen Verrechnung entstandenen Ausgangsrechnungen und deren zugehörige Eingangsrechnungen können storniert werden.

![](_page_7_Picture_0.jpeg)

Release-News: Betriebswirtschaftliche Lösungen Kapitel 3 Basis

#### *Belegdatum*

<span id="page-7-0"></span>**COMARCH** 

Als Belegdatum der Ausgangsrechnung kann im Dialog-Fenster für das Ausführen der Rechnungserzeugung Folgendes ausgewählt werden:

- Angegebenes Belegdatum verwenden
- Ausführungsdatum verwenden
- Gemäß Rechnungszusammenfassungs-Einstellung

#### *Zusammenfassungen auf Beleg- und Positionsebene*

Beim Ausführen der Aktion "Interne Verrechnung erzeugen" können für die Rechnungszusammenfassung und die Rechnungspositionszusammenfassung die Vorschlagswerte aus den internen Verrechnungseinstellungen geändert und verschiedene Einstellungen gewählt werden. Darunter fällt auch die Einstellung "Gemäß interne Verrechnungseinstellung". Dadurch kann ausgenutzt werden, dass innerhalb der Aktionsausführung mehrere Rechnungen gemäß unterschiedlicher Zusammenfassungseinstellungen pro Firmenkombination entstehen.

### <span id="page-7-1"></span>**3.3 Anpassbare Suchbegriff-Vorschlagswerte**  für die Anwendung "Partner"

In der Anwendung "Partner" wird beim Erfassen von neuen Partnern im Feld "Suchbegriff" ein Vorschlagswert beim Speichern erzeugt. Bisher war dieser Vorschlagswert nicht anpassbar. Nunmehr lässt sich dieser individuell durch Anpassungsprogrammierung ändern. Dazu wurde das Auswahlfeld "Partner-Suchbegriff-Vorschlagswert" in der Anwendung "Customizing", Funktion "Basis" zur Verfügung gestellt. Mithilfe dieses Feldes können Sie organisationsunabhängig auswählen, welche Vorschlagswertermittlung verwendet werden soll.

### <span id="page-7-2"></span>**3.4 Nummernkreisangabe in Artikel- und Partner-Vorlagen**

In den Anwendungen "Artikel-Vorlagen" und "Partner-Vorlagen" können Sie einen Nummernkreis festlegen, der herangezogen wird, wenn ein neuer Artikel oder Partner auf Basis einer Vorlage erzeugt wird. Diese Festlegungen werden sowohl in den Anwendungen "Artikel" und "Partner" beim Ausführen der Aktion "Neu aus Vorlage..." verwendet als auch beim Importieren.

Release-News: Betriebswirtschaftliche Lösungen Kapitel 4 Beschaffung

# <span id="page-8-0"></span>**4 Beschaffung**

Für die Beschaffung wurden folgende Themen realisiert:

- [Import von Basisdaten in Belegen bei bestehenden Positionen](#page-8-1)
- [Ergänzungen zu Beschaffungskontrakten](#page-8-2)
- [Aktionen "Freigeben" und "Sperren" in den Cockpit-Anwendungen des Fra](#page-9-1)[meworks "Beschaffung"](#page-9-1)

## <span id="page-8-1"></span>**4.1 Import von Basisdaten in Belegen bei bestehenden Positionen**

Beschaffungsaufträge mit Positionen konnten bisher hinsichtlich einiger Basisdaten nicht geändert oder nur mithilfe einer Aktion geändert werden, wie z. B. "Rechnungskonditionen ändern". Diese Änderungsmöglichkeiten wurden durch den Import von Änderungen ergänzt: Mithilfe eines Imports können Basisdaten von Belegen geändert werden, obwohl diese bereits Positionen enthalten. Diese Neuerung wurde für folgende Belege realisiert:

- Beschaffungsaufträge
- Beschaffungskontrakte

## <span id="page-8-2"></span>**4.2 Ergänzungen zu Beschaffungskontrakten**

Folgende Neuerungen wurden für Beschaffungskontrakte realisiert.

### **4.2.1 Import von Beschaffungskontrakten**

Beschaffungskontrakte können innerhalb dieses neuen Releases importiert werden. Bei dieser Neuerung wurde darauf geachtet, dass alle Beschaffungskontrakttypen importierbar sind und darüber hinaus die Basisdaten änderbar sind, auch dann, wenn bereits Beschaffungskontraktpositionen bestehen.

### 4.2.2 Erweiterte Funktion "Positionen suchen und hinzu**fügen" in Beschaffungskontrakten**

Mithilfe der Aktion "Positionen suchen und hinzufügen" können bestehende Positionen in Belegen gesucht und einem Beschaffungskontrakt hinzugefügt werden. Bisher war die Auswahl der Quellen für die Suche nach geeigneten Positionen minimiert und wurde jetzt um folgende Belege ergänzt:

- Beschaffungskontrakt
- Beschaffungsanfrage
- Beschaffungsauftrag

<span id="page-9-0"></span>![](_page_9_Picture_0.jpeg)

Release-News: Betriebswirtschaftliche Lösungen Kapitel 5 Lagerlogistik

## <span id="page-9-1"></span>4.3 Aktionen "Freigeben" und "Sperren" in den **Cockpit-Anwendungen des Frameworks "Beschaffung"**

Die Aktionen "Freigeben" und "Sperren" stehen in den folgenden Cockpit-Anwendungen zur Verfügung:

- Cockpit: Beschaffungskontrakte
- Cockpit: Beschaffungsanfragen
- Cockpit: Beschaffungsangebote
- Cockpit: Beschaffungsaufträge
- Cockpit: Verteilaufträge

# **5 Lagerlogistik**

Für die Lagerlogistik wurden umfangreiche Neuerungen zur Bestandsführung und Bestandsbewertung entwickelt. Folgende Themen wurden bearbeitet:

- [Logistische Einheit als Lagereinheit mit Bestandsdaten](#page-9-2)
- [Wareneingänge](#page-10-1)
- [Bestandsbewertung](#page-10-2)
- [Zuständiger Mitarbeiter für einen Lagerort](#page-12-1)
- [Neue Cockpit-Anwendungen](#page-12-2)

### <span id="page-9-2"></span>**5.1 Logistische Einheit als Lagereinheit mit Bestandsdaten**

Die Bestandsführung auf Lagerortebene wurde komplett überarbeitet: Ein Bestandsdatensatz umfasst jetzt eine Menge einer logistischen Einheit auf einem Lagerort. Eine logistische Einheit enthält eine Menge von Artikeln, die im gesamten Lagerlogistikprozess in einer festen Größe und Zusammensetzung verwendet wird. Eine logistische Einheit kann entweder einfach sein und z. B. aus einem Stück eines Artikels von einem Bestandseigentümer mit einer Ausprägung in einem QS-Status bestehen. Oder mehrstufig geführt werden und aus anderen logistischen Einheiten bestehen, wie z. B. aus einer Palette, die 10 Kartons mit je 6 Stück eines Artikels enthält.

Jede logistische Einheit wird durch Lagerlogistikmerkmale beschrieben. Folgende Merkmale werden dazu verwendet:

- Bestandseigentümer
- **Artikel**
- Ausprägung
- QS-Status
- Verpackung

<span id="page-10-0"></span>![](_page_10_Picture_0.jpeg)

Release-News: Betriebswirtschaftliche Lösungen Kapitel 5 Lagerlogistik

Mithilfe dieser Neuerung können die Bestände eines Artikels gleichzeitig in Lagereinheiten und in unterschiedlichen Verpackungen als logistische Einheit geführt werden.

Bestände in logistischen Einheiten können mit Materialbuchungen eingelagert, umgelagert und ausgelagert werden. Außerdem können Sie reserviert, inventarisiert und bei Verfügbarkeitsabfragen berücksichtigt werden. Die enthaltenen Artikel lassen sich ein- und auspacken.

In Belegen des Vertriebs und der Beschaffung kann für eine Mengeneinheit eingestellt werden, dass sie hinsichtlich des Lieferprozesses verbindlich ist und somit nur in dieser Einheit umgeschlagen werden soll.

## <span id="page-10-1"></span>**5.2 Wareneingänge**

Die Anwendung "Wareneingänge" wurde sowohl technisch als auch hinsichtlich der Anordnung von Feldern und Informationselementen komplett überarbeitet. Diese Neugestaltung ermöglicht, die Anwendung anzupassen, sowohl individuell über den Designmodus als auch durch Anpassungsprogrammierung.

### *Import von Basisdaten in Belegen bei bestehenden Positionen*

Wareneingänge mit Positionen konnten bisher hinsichtlich einiger Basisdaten nicht geändert werden. Diese Änderungsmöglichkeiten wurden durch den Import von Änderungen ergänzt: Mithilfe eines Imports können Basisdaten von Belegen geändert werden, obwohl diese bereits Positionen enthalten.

## <span id="page-10-2"></span>**5.3 Bestandsbewertung**

Für die Bestandsbewertung wurden Themen zur Auswertung und Bewertung realisiert:

- [Neue Cockpit-Anwendungen für die Auswertung](#page-10-3)
- [Berechnung der Bestandswerte für einzelne Artikel](#page-11-1)
- [Aktualisierung umgerechneter Bewertungspreise](#page-11-2)

### <span id="page-10-3"></span>**5.3.1 Neue Cockpit-Anwendungen für die Auswertung**

Neue Cockpit-Anwendungen für die Ansichten "Artikelwerte aktuell" und "Artikelwerte periodisch" der Anwendung "Bestandswerte abfragen" stehen zur Verfügung. Mithilfe der Cockpit-Anwendungen können Sie die aktuellen Bestandswerte, die gleitenden Durchschnittspreise und die letzten Einstandspreise auch Artikel-übergreifend und in allen Hauswährungen abfragen.

• Cockpit: Aktuelle Bestandswerte Die Anwendung "Cockpit: Aktuelle Bestandswerte" dient der Darstellung aktueller Bestandswerte von bestandsgeführten Artikeln. Die Ergebnistabelle

<span id="page-11-0"></span>![](_page_11_Picture_0.jpeg)

Release-News: Betriebswirtschaftliche Lösungen Kapitel 5 Lagerlogistik

liefert eine Übersicht über die aktuellen Bestandswerte inklusive des gleitenden Durchschnittspreises und des letzten Einstandspreises.

• Cockpit: Periodische Bestandswerte Die Anwendung "Cockpit: Periodische Bestandswerte" dient der Darstellung periodischer Bestandswerte von bestandsgeführten Artikeln. Die Ergebnistabelle liefert eine Übersicht über die periodischen Bestandswerte nach dem Prinzip des gleitenden Durchschnittspreises.

Um die Nachvollziehbarkeit der Berechnung von Bestandswerten und Steuerbeträgen zu verbessern, wurden folgende neue Cockpit-Anwendungen zur Verfügung gestellt, mit deren Hilfe sämtliche Änderungen der Konten- und Steuerzuordnungen lückenlos dargestellt werden können:

- Cockpit: Konten-Zuordnungen
- Cockpit: Steuer-Zuordnungen

### <span id="page-11-1"></span>**5.3.2 Berechnung der Bestandswerte für einzelne Artikel**

Mit dieser Erweiterung lassen sich die einzelnen Bewertungsmethoden (FIFO, LIFO, Jahres-LIFO) für Artikel in den Artikel-Stammdaten einstellen. Somit kann z. B. die Bewertungsmethode "FIFO" für einen Artikel festgelegt werden, sodass nur dieser nach dieser Methode bewertet wird und nicht der gesamte Lagerbestand.

Mithilfe der neuen Cockpit-Anwendung "Cockpit: Artikel/Rechnungswesen" können Sie die Rechnungswesendaten von Artikeln abfragen und auswerten. Mithilfe der Aktionen "Bestandswerte vorläufig berechnen" und "Umgerechnete Bewertungspreise aktualisieren" können die Bewertungspreise von Artikeln gemäß der aktuellen Wechselkurse in Hauswährungen neu umgerechnet oder die periodischen Bestandswerte eines Artikels vorläufig berechnet werden, um auch vor Periodenabschluss auf nahezu aktuelle Werte zugreifen zu können. Bezüglich der aktuellen Werte ist zu beachten, dass sowohl während als auch nach der Aktionsausführung neue Materialbuchungen entstehen können oder Materialbuchungen verarbeitet werden. Deshalb können endgültige Werte erst nach dem Periodenabschluss festgestellt werden.

### <span id="page-11-2"></span>**5.3.3 Aktualisierung umgerechneter Bewertungspreise**

Die neue Cockpit-Anwendung "Cockpit: Artikel/Rechnungswesen" dient der übersichtlichen Darstellung der Rechnungswesendaten einzelner oder mehrerer Artikel von einer oder mehreren Firmen. Mithilfe der Aktion "Umgerechnete Bewertungspreise aktualisieren" können Sie die in andere Währungen umgerechneten Bewertungspreise zu den zum Ausführungszeitpunkt gespeicherten Wechselkursen der allgemeinen Wechselkursverwendung aktualisieren. Für die Umrechnung wird die Währung herangezogen, in der zuletzt der jeweilige Preis erfasst wurde. Ist diese Währung unter Umständen nicht ermittelbar, dann wird die Leitwährung der Firma für die Umrechnung verwendet.

<span id="page-12-0"></span>![](_page_12_Picture_0.jpeg)

Release-News: Betriebswirtschaftliche Lösungen Kapitel 6 Lagerplatzsteuerung

## <span id="page-12-1"></span>**5.4 Zuständiger Mitarbeiter für einen Lagerort**

Für Lagerorte kann ein zuständiger Mitarbeiter festgelegt werden. Dadurch können innerhalb der Workflowprozesse z. B. solche Aktivitäten einem Benutzer zugestellt werden, die sich auf Wareneingangsprüfungen beziehen.

## <span id="page-12-2"></span>**5.5 Neue Cockpit-Anwendungen**

- Cockpit: Bestände Mithilfe dieser Cockpit-Anwendung können alle Informationen abgerufen werden, die zu Beständen vorliegen. Dieses Cockpit vereint im Wesentlichen die spezialisierten Cockpit-Anwendungen "Cockpit: Bestände/Artikel" und "Cockpit: Bestände/Ausprägungen".
- Cockpit: Materialbuchungen Mithilfe einer neuen Cockpit-Anwendung für Materialbuchungen steht ein mächtiges Werkzeug zur Verfügung, um Materialbuchungen abzufragen und auszuwerten.
- Cockpit: Geplante Zugänge und Abgänge Mithilfe dieser Cockpit-Anwendung kann die Verfügbarkeit eines Artikels hinsichtlich geplanter Zugänge oder Abgänge nach verschiedenen Suchmerkmalen abgefragt werden. Zu diesen Suchmerkmalen zählen z. B. "Termin", "Belegtyp" oder "Bestandseigentümer".

# **6 Lagerplatzsteuerung**

### *Neue Auslagerstrategie "Kein Verbrauchsfolgeverfahren" und weitere neue Einstellungen der Lagerstrategien*

Die in Lagerstrategien wählbaren Auslagerstrategien "FIFO" und "Strenges FIFO" wurden durch die Strategie "Kein Verbrauchsfolgeverfahren" ergänzt. Bei dieser Einstellung wird während des Kommissionierens das Alter eines Bestands nicht berücksichtigt.

In den Feldern "Einlagersortierung" und "Auslagersortierung" lassen sich einfacher mithilfe des Sortier-Dialog-Fensters die Reihenfolgen für jedes Lagerstrukturelement festlegen. Im jeweiligen Feld werden nur noch die Elemente angezeigt, nach denen sortiert werden soll.

Hinsichtlich der gewählten Auslagerstrategie kann eine Lagerstrukturbetrachtung eingestellt werden. Wird die Auslagerstrategie "Strenges FIFO" gewählt, dann wird die Lagerstruktur pro Lagerzone betrachtet und das Feld "Lagerstrukturbetrachtung" ist nicht editierbar. Ist entweder "FIFO" oder "Kein Verbrauchsfolgeverfahren" gewählt, dann kann eingestellt werden, ob die Lagerstruktur pro Lagerzone oder Lagerzonen-übergreifend betrachtet wird.

Comarch ERP Enterprise

Release-News: Betriebswirtschaftliche Lösungen Kapitel 8 Vertrieb

# <span id="page-13-0"></span>**7 Rechnungswesen**

*Geschäftsart-Konten-Klassifikation in Konten-Zuordnungen und in Beleg-Anwendung der Frameworks "Beschaffung" und "Vertrieb"* 

Die Kontenfindung wurde durch ein weiteres Kriterium ergänzt, das sich auf die Geschäftsart bezieht. In Beleg-Anwendungen aus den Frameworks "Beschaffung" und "Vertrieb" kann durch die Festlegung einer Geschäftsart-Konten-Klassifikation die Kontenfindung beeinflusst werden. In den jeweiligen Belegarten-Anwendungen ist dazu ein Vorschlagswert festlegbar. Die Geschäftsart-Konten-Klassifikation wird mithilfe der Anwendung "Konten-Zuordnungen" den gewünschten Konten zugeordnet.

Darüber hinaus wurde die Partnerkonten-Klassifikation für Gegenkonten der Sachbuchungen bereitgestellt.

#### *Hinweis:*

*Diese Neuerung wurde zusätzlich für die Releases ab 5.2 zur Verfügung gestellt.* 

# **8 Vertrieb**

Für den Vertrieb wurden folgende Themen realisiert:

- [Import von Basisdaten in Belegen bei bestehenden Positionen](#page-13-1)
- [Aktionen "Freigeben" und "Sperren" in den Cockpit-Anwendungen des Fra](#page-14-1)[meworks "Vertrieb"](#page-14-1)

### <span id="page-13-1"></span>**8.1 Import von Basisdaten in Belegen bei bestehenden Positionen**

Vertriebsaufträge mit Positionen konnten bisher hinsichtlich einiger Basisdaten nicht geändert oder nur mithilfe einer Aktion geändert werden, wie z. B. "Rechnungskonditionen ändern". Diese Änderungsmöglichkeiten wurden durch den Import von Änderungen ergänzt: Mithilfe eines Imports können Basisdaten von Belegen geändert werden, obwohl diese bereits Positionen enthalten. Diese Neuerung wurde für folgende Belege realisiert:

- Vertriebsaufträge
- Vertriebskontrakte
- Verteilaufträge

Mithilfe dieser Ergänzung werden beispielsweise das Zusammenspiel mit Webshops und der Import von Aufträgen erleichtert.

<span id="page-14-0"></span>![](_page_14_Picture_0.jpeg)

Release-News: Betriebswirtschaftliche Lösungen Kapitel 9 Beziehungs-Management

## <span id="page-14-1"></span>8.2 Aktionen "Freigeben" und "Sperren" in den **Cockpit-Anwendungen des Frameworks "Vertrieb"**

Die Aktionen "Freigeben" und "Sperren" stehen in den folgenden Cockpit-Anwendungen zur Verfügung:

- Cockpit: Vertriebskontrakte
- Cockpit: Vertriebsanfragen
- Cockpit: Vertriebsangebote
- Cockpit: Vertriebsaufträge
- Cockpit: Verteilaufträge
- Cockpit: Kunden-Rücksendungen

## **9 Beziehungs-Management**

Im Bereich "Beziehungs-Management" wurden die Vertriebsaussichten und Kampagnen fokussiert. Folgende Themen wurden realisiert:

- [Vertriebsauftragserzeugung aus Vertriebsaussicht](#page-14-2)
- [Import von Vertriebsaussichten](#page-15-1)
- [Anpassbare Tabellen in den Anwendungen "Kampagnen"](#page-15-2) [und "Vertriebsaussichten"](#page-15-2)
- [Korrespondenzsprache als Suchmerkmal in Kampagnen](#page-15-3)

### <span id="page-14-2"></span>**9.1 Vertriebsauftragserzeugung aus Vertriebsaussicht**

Durch die neue Aktion "Vertriebsauftrag erzeugen" in der Anwendung "Vertriebsaussichten" kann auf Basis einer Vertriebsaussicht ein Vertriebsauftrag erzeugt werden. Sowohl für diese Aktion als auch für die Aktion "Vertriebsangebot erzeugen" wurde die Anwendung "Vertriebsaussichtsarten" mit zwei weiteren Feldern erweitert: Mit den Feldern "Vertriebs-Angebotsart" und Vertriebs-Auftragsart" können Sie die jeweiligen Arten festlegen, die beim Ausführen der Aktion als Vorschlagswerte für das Erzeugen der Belege verwendet werden.

Innerhalb des Ausführungs-Dialog-Fensters können sowohl die jeweiligen Arten geändert als auch der Angebotsempfänger bzw. der Auftraggeber erfasst werden.

Darüber hinaus können nunmehr in der Cockpit-Anwendung "Cockpit: Vertriebsaussichten" die Aktionen "Vertriebsangebote erzeugen" und "Vertriebsaufträge erzeugen" für mehrere Vertriebsaussichten gleichzeitig ausgeführt werden. Dazu kann gewählt werden, ob die Vertriebs-Angebotsart oder Vertriebs-Auftragsart aus der jeweilig verwendeten Vertriebsaussichtsart übernommen oder ob die im Ausführungs-Dialog-Fenster angegebene Art für die Belegerzeugung verwendet werden soll.

<span id="page-15-0"></span>![](_page_15_Picture_0.jpeg)

Release-News: Betriebswirtschaftliche Lösungen Kapitel 10 Produktion

## <span id="page-15-1"></span>**9.2 Import von Vertriebsaussichten**

Vertriebsaussichten können importiert werden.

## <span id="page-15-2"></span>**9.3 Anpassbare Tabellen in den Anwendungen "Kampagnen" und "Vertriebsaussichten"**

Sowohl in der Anwendung "Vertriebsaussichten" als auch in der Anwendung "Kampagnen" wurden verwendete Listen durch anpassbare Tabellen ersetzt. Dadurch lassen sich Daten nunmehr sortieren. Darüber hinaus wurden Daten des Workflow-Managements hinzugefügt, sodass direkt per Klick zu einer Aktivität gewechselt werden kann. Weitere Daten können individuell durch Anpassung im Designmodus hinzugefügt werden.

Folgende Karteireiter wurden optimiert:

- Karteireiter "Aktivitäten"
- Karteireiter "Notizen"
- Karteireiter "Externe Vertreter" (Anwendung "Kampagnen")
- Karteireiter "Partnerverknüpfungen" (Anwendung "Vertriebsaussichten")

### <span id="page-15-3"></span>**9.4 Korrespondenzsprache als Suchmerkmal in Kampagnen**

In der Anwendung "Kampagnen" wurde unter dem Karteireiter "Adressaten" im Abfragebereich zu den Partnerdaten das Feld "Korrespondenzsprache" aufgenommen. Dadurch lassen sich die Adressaten auch nach der in den Partner-Stammdaten festgelegten Korrespondenzsprache abfragen und damit die Ergebnisliste reduzieren.

## **10 Produktion**

#### *Produktionsaufträge*

Die Anwendung "Produktionsaufträge" wurde technisch überarbeitet, sodass sie jetzt sowohl individuell über den Designmodus als auch durch Anpassungsprogrammierung angepasst werden kann.

Comarch ERP Enterprise

Release-News: Betriebswirtschaftliche Lösungen Kapitel 11 Kalkulation

# <span id="page-16-0"></span>**11 Kalkulation**

*Produktkalkulationen: Kuppelprodukt, Mengensimulation, Preisherkunft* 

Für die Produktkalkulationen wurden folgende Neuerungen entwickelt:

- Eine bestehende Produktkalkulation kann mit veränderten Kosten simuliert werden. Bisher mit Lohn-/Maschinenkosten der Ressourcen und jetzt auch mit Materialkosten.
- Die Kostenverteilung auf Kuppelprodukte erfolgt pro Gewicht, pro Menge oder manuell. Bei Massenkalkulationen ist dies unter Umständen nicht ausreichend. Deshalb kann nunmehr innerhalb einer Stückliste ein Verteilungsprozentsatz angegeben und dadurch auch bei Massenkalkulationen eine geeignete Kostenverteilung vorgenommen werden.
- Der Vergleich gleichartiger Kalkulationen mit unterschiedlichen Kalkulationsmengen wurde optimiert und vereinfacht: Bis zu vier verschiedene Mengen können in einer Kalkulation angegeben werden, für die jeweils eine eigene Kalkulation und zusätzlich automatisch ein Kalkulationsvergleich erzeugt wird.
- Der Vergleich einer Kalkulation mit der Nachkalkulation eines Produktionsauftrages wurde vereinfacht: Zunächst wird automatisch eine Kalkulation mit den Soll-Werten erzeugt und dann mit der Nachkalkulation und den Ist-Werten verglichen.
- Die Aktualisierung von Vertriebspreisen über eine Produktkalkulation ist bei geeignetem Kalkulationsschema möglich.
- Neben dem Bewertungspreis kann auch ein Ersatz-Bewertungspreis angegeben werden. Deshalb wird mit diesem Release in den Kalkulationsinformationen eine Kostenherkunft angegeben, in der auch angezeigt wird, wie viele Eingangsrechnungen vorhanden sind. Die Spalte "Eingangsrechnung vorhanden" wurde dadurch aufgelöst.
- Eine Nachkalkulation kann für einen Produktionsauftrag, für den noch kein Wareneingang erfolgt ist, auf Basis der Soll-Menge ausgeführt werden. Bisher wurden nur die Ist-Werte dargestellt. Neu ist, dass festgelegt werden kann, ob Ist-Werte oder Ist-Werte + offene Soll-Werte dargestellt werden sollen.

Die Darstellung "Ist-Werte + offene Soll-Werte" erlaubt einen Kalkulationsvergleich mit dem Soll-Zustand.

#### *Hinweis:*

*Mithilfe der neuen Funktionen können z. B. Kalkulationsvergleiche vor Abschluss eines Produktionsauftrages erzeugt werden. Dabei werden sowohl Ist-Werte als auch Soll-Werte für noch nicht abgeschlossene Produktionsschritte herangezogen. Somit ist vor Abschluss der Produktion feststellbar, ob das geplante Budget überschritten wird.* 

Comarch ERP Enterprise

Release-News: Betriebswirtschaftliche Lösungen Kapitel 13 Workflow-Management

# <span id="page-17-0"></span>**12 Dokumenten-Management**

*Neue Anwendung "MIME-Type-Zuordnungen"* 

Im ERP-System sind bereits Zuordnungen zwischen Dateiendungen und MIME-Types fest vorgegeben. Mithilfe der neuen Anwendung "MIME-Type-Zuordnungen" können weitere Zuordnungen zwischen Dateiendungen und MIME-Types erfasst werden. Darüber hinaus kann für sie festgelegt werden, welche Zuordnung bevorzugt verwendet werden soll und ob Zuordnungen editierbar oder gesperrt sind.

# **13 Workflow-Management**

Das "Workflow-Management" wurde um diverse Funktionen ergänzt, vor allem für die Prozessmodellierung, das Berechtigungsmanagement und die Aufgabenbearbeitung. Folgende Themen wurden realisiert:

- [Neues Berechtigungsmodell für Prozesse](#page-17-1)
- [Verbesserte Bearbeitung von Aufgaben](#page-19-1)
- [Erweiterungen in der Prozessmodellierung](#page-23-1)
- [Erweiterungen in der Workflowadministration](#page-27-1)
- [Einstellungen und Vorlagen](#page-28-1)
- [Workflow-Vorlagen als Entwicklungsobjekt](#page-29-1)
- [Workflow-Vorlagen](#page-30-1)

## <span id="page-17-1"></span>**13.1 Neues Berechtigungsmodell für Prozesse**

### **13.1.1 Rollenbasierte Vergabe von Fähigkeiten für Prozesse**

Mithilfe der neuen Steuerung von Fähigkeiten bezogen auf Rollen innerhalb eines Prozesses haben wir die Voraussetzungen geschaffen, die Handlungsmöglichkeiten für Beteiligte differenzierter festlegen zu können. Dazu kann in einer Prozessdefinition festgelegt werden, mit welcher Prozessrolle ein Benutzer z. B. den Prozess anzeigen und erledigen kann.

Berechtigungen können für folgende Prozessrollen festgelegt werden:

• Prozessverantwortlicher Als Prozessverantwortlicher wird derjenige Benutzer genannt, der die Verantwortung für den Prozess trägt. Der Prozessverantwortliche ist ein Benutzer, der entweder direkt angegeben oder über eine Workflowrolle ermittelt oder kontextbezogen in den Deklarationen festgelegt wird. Durch die Festlegung eines Prozessverantwortlichen per Workflowrolle ist möglich, dass auch mehrere Benutzer für einen bestimmten Prozess verantwortlich sein können. Sie können beispielsweise einen zeitlich befristeten

Release-News: Betriebswirtschaftliche Lösungen Kapitel 13 Workflow-Management

Vertreter bei Abwesenheit des Verantwortlichen in der Anwendung "Workflowrollen" hinterlegen.

• Prozessauslöser

<span id="page-18-0"></span>COMARCH

Derjenige Benutzer, der den Prozess gestartet hat, wird Prozessauslöser genannt. Wurde der Prozess von der Workflow-Engine erzeugt, dann gilt derjenige Benutzer, der das registrierte Ereignis ausgelöst hat, als Prozessauslöser, sofern dieser dem Prozess bekannt ist. Der Prozessauslöser kann auch kontextbezogen in den Deklarationen festgelegt werden.

- Prozessbeteiligter Ein Prozessbeteiligter ist ein Benutzer, der als Bearbeiter eines Prozessschrittes an der Ausführung eines Prozesses beteiligt ist.
- Konsultierter Benutzer Konsultierte Benutzer können an der Bearbeitung eines Prozesses oder Prozessschrittes mitwirken, ohne eine Aufgabe für den Prozess zu haben. Konsultierte Benutzer können den Status der Aktivität oder des Prozesses nicht ändern.
- Unbeteiligte Benutzer Unbeteiligte Benutzer sind alle Benutzer, die keine sonstige Rolle in der Bearbeitung eines Prozesses wahrnehmen.

Mithilfe der rollenbasierten Fähigkeiten können Sie kontextbezogene Berechtigungen festlegen, die nur für Prozesse einer bestimmten Prozessdefinition gelten. Beispielsweise können Sie festlegen, dass der für den Lagerort zuständige Mitarbeiter alle Prozesse in seinem Lagerort anzeigen und ändern darf. Umgekehrt können Sie bewirken, dass nur Mitarbeiter der Personalabteilung über die Existenz von Prozessen im Rahmen der Personalentwicklung informiert sind.

### *Neue Aktion: Berechtigungen auf Prozesse anwenden*

Die in der Prozessdefinition eingestellten Berechtigungen wirken sich automatisch auf alle neu erzeugten oder erfassten Prozessen aus. Mithilfe der neuen Aktion "Berechtigungen auf Prozesse anwenden" in der Anwendung "Aktivitätsdefinitionen aktivieren" können Sie die Berechtigungseinstellungen in der Prozessdefinition auch auf vorhandene Prozesse anwenden, z. B. nachdem sie geändert wurden.

### **13.1.2 Prozessanwendungen zum Starten von Prozessen**

Eine Prozessanwendung ist eine Anwendung mit der besonderen Verwendung als Prozessdefinition. Sie wird so wie alle Anwendungen in der Anwendung "Entwicklungsobjekte" erfasst. Demnach wird sie versioniert, bedarf einer Entwicklungsaufgabe für die Bearbeitung und kann in Folgesystem mithilfe der Softwarelogistik transportiert werden.

Eine Prozessanwendung ist mit einer Prozessdefinition verknüpft. Mithilfe dieser Anwendung können Berechtigungen für den Start eines Prozesses festgelegt und ein Prozess manuell gestartet werden.

<span id="page-19-0"></span>![](_page_19_Picture_0.jpeg)

Release-News: Betriebswirtschaftliche Lösungen Kapitel 13 Workflow-Management

### **13.1.3 Prozesse mit Organisationsbezug**

In den Deklarationen kann ein Prozess einer Organisation zugeordnet werden. Ist in der Prozessdefinition festgelegt, dass unbeteiligte Benutzer den Prozess anzeigen dürfen, dann kann über den Organisationsbezug diese Fähigkeit auf diejenigen Benutzer reduziert werden, die dieser Organisation zugeordnet sind.

Mithilfe des Organisationsbezugs können die Berechtigungen so festgelegt werden, dass z. B. alle Mitarbeiter eines Standorts auch solche kommissionsbezogene Prozesse an ihrem Standort anzeigen können, an denen sie nicht beteiligt sind.

### **13.1.4 Neue Fähigkeiten für die sichere Verarbeitung von Aufgaben**

Folgende neue Fähigkeiten im Workflow-Management ergänzen die vorhandenen Fähigkeiten für Prozesse, Aktivitäten und Aufgaben:

- Aktivitäten für andere Benutzer erfassen
- Status von Aktivitäten ändern
- Prozesse anderer Benutzer ändern

Mithilfe dieser Fähigkeiten können Sie allgemeine Berechtigungen festlegen, die für alle Prozesse und Aktivitäten gelten. Beispielsweise können Sie Workflow-Administratoren befähigen, Aktivitäten und Prozesse anderer Benutzer anzuzeigen und zu ändern.

#### *Hinweis:*

*Die Fähigkeit "Anzeige erweiterter Funktionen" wurde dahingehend geändert, dass sie nur noch die Anzeige von Feldern in Anwendungen steuert. Die bisher damit verbundene Fähigkeit, Aktivitäten für andere Benutzer zu erfassen, wird jetzt über die neue Fähigkeit "Aktivitäten für andere Benutzer erfassen" gesteuert.* 

*Die bisher allen Bearbeitern einer Aufgabe implizit erlaubte Fähigkeit, die Aktivität und somit alle Aufgaben zu erledigen, wird jetzt über die neue Fähigkeit "Status von Aktivitäten ändern" gesteuert.* 

*Durch diesen Wechsel ist jedoch notwendig, die Berechtigungsrollen anzupassen, wenn in diesem Zusammenhang der bisherige Zustand Ihrer Festlegungen auch nach dem Release-Wechsel bestehen soll.* 

## <span id="page-19-1"></span>**13.2 Verbesserte Bearbeitung von Aufgaben**

Für die Optimierung der Aufgabenbearbeitung stehen folgende Neuerungen zur Verfügung:

- [Weitere Möglichkeiten zum Starten von Prozessen](#page-20-1)
- [Aktivitätsinformationen als andockbares Fenster](#page-20-2)
- [Durchgehende Bearbeitung von Aufgaben](#page-21-1)
- [Ausschließliche Aufgabenbearbeitung mithilfe der Workflow-Symbolleiste](#page-21-2)

Comarch ERP Enterprise

Release-News: Betriebswirtschaftliche Lösungen Kapitel 13 Workflow-Management

- <span id="page-20-0"></span>• [Sequenzielle Mehrfachbearbeitung](#page-21-3)
- [Weitere Folgeaktionen bei Zeitüberschreitung](#page-21-4)
- [Verbesserte Suchmöglichkeiten von Aufgaben](#page-22-1)
- [Benachrichtigungstext für weitergeleitete Aufgaben](#page-22-2)
- [Explizite Übernahme und Ablehnung erhaltener Aufgaben](#page-22-3)
- [Nachverfolgung von Aktivitäten und Aufgaben](#page-22-4)
- [Erfassen von Prozesskommentaren](#page-22-5)
- [Konsultation nicht-beteiligter Benutzer](#page-23-2)

### <span id="page-20-1"></span>**13.2.1 Weitere Möglichkeiten zum Starten von Prozessen**

*Prozesse über Prozessanwendung starten* 

Wurde für den Startknoten einer Prozessdefinition kein Ereignis für das Auslösen des Prozesses festgelegt, dann muss der Prozess manuell gestartet werden. Ist die Prozessdefinition mit einer Prozessanwendung verknüpft, dann lässt sich der Prozess über diese Prozessanwendung manuell starten. Über die Prozessanwendung können mithilfe einer Berechtigungsrolle Berechtigungen zum Starten des Prozesses vergeben sowie eine Direkthilfe als Hilfestellung für den Benutzer beim Starten des Prozesses festgelegt werden. Nur Benutzer mit entsprechenden Berechtigungen für das Öffnen einer Prozessanwendung können einen Prozess starten.

Die Prozessanwendungen werden wie jede andere Anwendung im Navigationsbereich "Benutzermenü und Favoriten" angezeigt und lassen sich an der Taskleiste anheften oder als Favorit speichern.

### *Prozesse durch neuen Ereignistypen "Benutzeraktion" über das Kontextmenü starten*

Mithilfe des neuen Ereignistypen "Benutzeraktion" wird Benutzern ermöglicht, Prozesse über das Kontextmenü zu starten. Ist für den Startknoten einer Prozessdefinition der Ereignistyp "Benutzeraktion" zu einem Business Object festgelegt und ist die Prozessdefinition aktiviert, dann wird der Prozess im Kontextmenü des festgelegten Business Objects angezeigt. Sind die Übergangsbedingungen nicht erfüllt, dann ist der Prozess in Kontextmenü deaktiviert. Wird in der Übergangsbedingung ein Statusattribut ausgewertet, wie z. B. der Belegstatus, dann können unterschiedliche Prozesse je nach Status aktiviert und deaktiviert werden.

### **13.2.2 Aktivitätsinformationen als andockbares Fenster**

<span id="page-20-2"></span>Beim Öffnen einer Aufgabe werden in dem andockbaren Fenster "Aktivitätsinformationen" weitere Informationen der Aktivität automatisch angezeigt. Dadurch muss der Benutzer nicht mehr die Aktivität in der Anwendung "Aktivitäten" öffnen, um die Beschreibung der auszuführenden Tätigkeit zu lesen.

<span id="page-21-0"></span>![](_page_21_Picture_0.jpeg)

Release-News: Betriebswirtschaftliche Lösungen Kapitel 13 Workflow-Management

## <span id="page-21-1"></span>**13.2.3 Durchgehende Bearbeitung von Aufgaben**

Bei der durchgehenden Bearbeitung wird nach dem Erledigen einer Aufgabe die Aufgabe für den darauf folgenden Prozessschritt automatisch geöffnet und in Bearbeitung genommen.

Die durchgehende Bearbeitung wird durch die Aktivitätsdefinition aktiviert. Der Benutzer kann sie aber auch über die Workflow-Symbolleiste aktivieren, um seine Aufgaben nach der aktuellen Sortierreihenfolge im andockbaren Fenster "Aufgaben suchen" durchgehend bearbeiten zu können.

### <span id="page-21-2"></span>**13.2.4 Ausschließliche Aufgabenbearbeitung mithilfe der Workflow-Symbolleiste**

Bei der ausschließlichen Bearbeitung mithilfe der Workflow-Symbolleiste werden Bearbeiter gezwungen, ihre Aufgaben nur mithilfe der Aktionen in der Workflow-Symbolleiste zu bearbeiten. Diese Festlegung verhindert, dass Aufgaben, für die beim Erledigen ein Ergebnis erfasst werden muss, mithilfe einer Cockpit-Anwendung erledigt werden, in denen keine Ergebnisse erfasst werden können. Diese Einstellung ist besonders dann sinnvoll, wenn Ergebnisse für den korrekten Prozessablauf erforderlich sind.

Die erzwungene Bearbeitung über die Workflow-Symbolleiste wird über die Aktivitätsdefinition aktiviert.

### **13.2.5 Sequenzielle Mehrfachbearbeitung**

<span id="page-21-3"></span>Aktivitäten konnten bisher in Mehrfachbearbeitung parallel bearbeitet werden, d. h. alle Benutzer müssen ihre Aufgaben erledigen, die Reihenfolge der Abarbeitung blieb unberücksichtigt. Mit dem neuen Bearbeitungsmodus "Sequenzielle Mehrfachbearbeitung" wird die Abarbeitungsreihenfolge berücksichtigt: Während ein Benutzer seine Aufgabe bearbeitet, bleiben die Aufgaben anderer Benutzer gesperrt. Erst nachdem der Benutzer seine Aufgabe erledigt oder zurückgestellt hat, werden die Aufgaben anderer Benutzer für die Bearbeitung freigegeben. Die sequenzielle Mehrfachbearbeitung eignet sich z. B. für Genehmigungsprozesse, in denen mehrere Bearbeiter nacheinander einen Beleg genehmigen müssen.

### <span id="page-21-4"></span>**13.2.6 Weitere Folgeaktionen bei Zeitüberschreitung**

Bisher konnten für die Folgeaktion nach Zeitüberschreitung nur die Einstellungen "Keine" oder "Weiterleiten" gewählt werden. Diese Auswahl wurde differenzierter gestaltet, sodass nun folgende Einträge gewählt werden können:

- Keine
- Aufgaben weiterleiten
- Neue Bearbeiter hinzufügen
- Aufgaben ohne Änderungen erledigen

<span id="page-22-0"></span>![](_page_22_Picture_0.jpeg)

Release-News: Betriebswirtschaftliche Lösungen Kapitel 13 Workflow-Management

## <span id="page-22-1"></span>**13.2.7 Verbesserte Suchmöglichkeiten von Aufgaben**

Das andockbare Fenster "Aufgaben suchen" wurde um neue Suchfelder für die Aktivitäts-Klassifikationen sowie um weitere Informationen ergänzt, wie z. B. die Prozessnummer. Somit können Aufgaben im durchgehenden Bearbeitungsmodus nach Kategorie (z. B. Telefon-Aufgaben vor E-Mail-Aufgaben), nach Aktivitätsnummer (z. B. chronologisch), nach Aktivitäts-Klassifikation oder nach anderen Sortierkriterien durchgehend bearbeitet werden.

### <span id="page-22-2"></span>**13.2.8 Benachrichtigungstext für weitergeleitete Aufgaben**

Beim Weiterleiten von Aufgaben kann ein Benachrichtigungstext für den oder die neuen Bearbeiter erfasst werden. Dieser Text kann in der E-Mail-Benachrichtigung für neue Bearbeiter und im andockbaren Fenster für Aktivitätsinformationen angezeigt werden.

Beim Erfassen von Aktivitäten und beim Weiterleiten von Aufgaben wird eine Warnmeldung für jeden Bearbeiter ausgegeben, der nicht berechtigt ist, die Aufgabe zu bearbeiten. Somit kann verhindert werden, dass der Bearbeiter eine Aufgabe an einen Benutzer weiterleitet, der die verlinkte Anwendung oder die bevorzugte Verknüpfung nicht öffnen kann.

### <span id="page-22-3"></span>**13.2.9 Explizite Übernahme und Ablehnung erhaltener Aufgaben**

Beim Erhalt einer durch Übertragung weitergeleiteten Aufgabe hat der Benutzer die Möglichkeit, die Aufgabe zu übernehmen oder abzulehnen. Lehnt er die Aufgabe ab, dann wird sie an den ursprünglichen Benutzer zurückgeleitet. Über einen optionalen Benachrichtigungstext kann die Ablehnung begründet werden.

### <span id="page-22-4"></span>**13.2.10 Nachverfolgung von Aktivitäten und Aufgaben**

Beim Erfassen einer Aktivität oder beim Weiterleiten einer Aufgabe hat der Benutzer die Möglichkeit, über Statuswechsel automatisch benachrichtigt zu werden. Dadurch erhält er die Information, wann der Bearbeiter eine Aufgabe in Bearbeitung nimmt und wann sie erledigt wird.

### <span id="page-22-5"></span>**13.2.11 Erfassen von Prozesskommentaren**

Unter dem neuen Karteireiter "Kommentare" in der Anwendung "Prozesse" können Benutzer Kommentare erfassen. Beim Erfassen kann der Benutzer die Zielgruppe des Kommentars angeben, um z. B. dem Prozessauslöser eine Frage zu stellen oder dem nächsten Bearbeiter einen Hinweis zu geben. Über programmierte Ereignisse kann die Zielgruppe automatisch benachrichtigt werden.

<span id="page-23-0"></span>![](_page_23_Picture_0.jpeg)

Release-News: Betriebswirtschaftliche Lösungen Kapitel 13 Workflow-Management

### <span id="page-23-2"></span>**13.2.12 Konsultation nicht-beteiligter Benutzer**

Mithilfe der Aktion "Aktivität erfassen" im Kontextmenü zu einer Aktivität oder zu einem Prozess können Bearbeiter andere Benutzer konsultieren, ohne dass diese in den Prozess eingebunden sind. Die Aktion erzeugt eine Aktivität, die den oder die Bearbeiter erlaubt, die verknüpfte Aktivität oder den Prozess anzuzeigen, ohne sie erledigen zu können.

Die gewünschten Fähigkeiten im Rahmen der Berechtigungen können für konsultierte Benutzer in der Prozessdefinition festgelegt werden.

## <span id="page-23-1"></span>**13.3 Erweiterungen in der Prozessmodellierung**

Für die Optimierung der Prozessmodellierung stehen folgende Neuerungen zur Verfügung:

- [Aktivitätsknotentypen](#page-23-3)
- [Zwischenereignisknoten](#page-24-1)
- [Aktivitätstypen-abhängige Anwendungsansichten](#page-24-2)
- [Verwendung benutzerdefinierter Felder in Workflows](#page-25-1)
- [Auswertung von Nachbedingungen](#page-25-2)
- [Empfang von Ereignissen über den Fremdereignis-Dienst](#page-26-1)
- [Aufruf von Hintergrund-Anwendungen mit Listen-Parameter](#page-26-2)
- [Auswertungen der Ergebnisse von Hintergrund-Anwendungen](#page-26-3)
- [Erfassen von Skripten und Verwendung von Skriptobjekten](#page-26-4)
- [Funktionen in der System-Skriptsprache](#page-27-2)

### <span id="page-23-3"></span>**13.3.1 Aktivitätsknotentypen**

Durch das Auswählen eines Knotentyps kann beim Erfassen von Prozessschritten die Eigenschaft des Prozessschrittes festgelegt werden.

Folgende neue Aktivitätsknotentypen stehen für Prozessschritte bereit.

- Benutzerknoten Der Knotentyp "Benutzerknoten" wird in Prozessdefinitionen verwendet, um eine Aktivität für einen oder mehreren Benutzer zu erzeugen.
- Serviceknoten Der Knotentyp "Serviceknoten" wird in Prozessdefinitionen verwendet, um eine Aktivität zu erzeugen, die eine Hintergrund-Anwendung aufruft. Die Ergebnisse der Hintergrund-Anwendung können in den Deklarationen ausgewertet werden. Ein Serviceknoten wird von einem Verarbeitungsauftrag **bearbeitet**
- **Skriptknoten**

Der Knotentyp "Skriptknoten" wird in Prozessdefinitionen verwendet, um eine Aktivität zu erzeugen, die Skripte in den Deklarationen aufruft, aber keiner weiteren Bearbeitung durch einen Benutzer bedarf. Ein Skriptknoten wird vom System bearbeitet.

Comarch ERP Enterprise

Release-News: Betriebswirtschaftliche Lösungen Kapitel 13 Workflow-Management

<span id="page-24-0"></span>• E-Mail-Knoten

Der Knotentyp "E-Mail-Knoten" wird in Prozessdefinitionen verendet, um eine E-Mail-Nachricht zu versenden. Ein E-Mail-Knoten wird vom System bearbeitet.

• Interaktiver E-Mail-Knoten

Der Knotentyp "Interaktiver E-Mail-Knoten" wird in Prozessdefinitionen verwendet, um eine E-Mail-Nachricht zu versenden. Im Gegensatz zu einem E-Mail-Knoten haben die Bearbeiter die Möglichkeit, den Text vor dem Versenden zu editieren. Interaktive E-Mail-Knoten werden von einem oder mehreren Benutzern bearbeitet.

• Entscheidungsknoten

Der Knotentyp "Entscheidungsknoten" wird in Prozessdefinitionen verwendet, um eine Aktivität zu erzeugen, mit deren Hilfe die Bearbeiter zwischen zwei Wahlmöglichkeiten entscheiden können, um z. B. einen Auftrag zu genehmigen oder abzulehnen. Ein Entscheidungsknoten wird von einem oder mehreren Benutzern bearbeitet.

• Datenauswahlknoten

Der Knotentyp "Datenauswahlknoten" wird in Prozessdefinitionen verwendet, um eine Aktivität zu erzeugen, mit deren Hilfe Business Entitys ausgewählt werden können, die in den Deklarationen ausgewertet und somit z. B. in Prozessvariablen gespeichert werden können. Ein Datenauswahlknoten wird von einem oder mehreren Benutzern bearbeitet.

• Präsentationsknoten Der Knotentyp "Präsentationsknoten" wird in Prozessdefinitionen verwendet, um eine Aktivität für einen oder mehreren Benutzer zu erzeugen. Ein Präsentationsknoten unterscheidet sich von einem Benutzerknoten lediglich in der Anzeige der Aktivität. Steht bei einem Benutzerknoten die Bearbeitung der Aktivität im Vordergrund, wird bei einem Präsentationsknoten der Aktivitätstext, d. h. den Informationsgehalt, hervorgehoben.

### <span id="page-24-1"></span>**13.3.2 Zwischenereignisknoten**

Zusätzlich zu den neuen Aktivitätsknotentypen wurde ein weiterer Knotentyp entwickelt: der "Zwischenereignisknoten". Mit dem Zwischenereignisknoten werden Zwischenereignisse empfangen. Ein Zwischenereignisknoten wartet solange bis das im Zwischenereignisknoten registrierte Ereignis eintritt. Danach erzeugt er einen Sequenzfluss und leitet diesen über die ausgehende Kante weiter. Zwischenereignisknoten werden verwendet, um z. B. Ausnahmezustände zu behandeln oder die Ausführung mehrerer Prozesse zu koordinieren.

### **13.3.3 Aktivitätstypen-abhängige Anwendungsansichten**

<span id="page-24-2"></span>Für jeden neuen Knotentyp sowie für die bereits vorhandenen Startknoten, Endknoten und Fehlerknoten wurde ein gleichnamiger Aktivitätstyp für Aktivitätsdefinitionen und Aktivitäten bereitgestellt.

Darüber hinaus wurde ein weiterer Aktivitätstyp für Funktionsaufrufe entwickelt. Ein Funktionsaufruf ist eine Aktivitätsdefinition, die keine Aktivität erzeugt, sondern ein Ergebnis berechnet und an die aufrufende Aktivität zurück-

<span id="page-25-0"></span>![](_page_25_Picture_0.jpeg)

Release-News: Betriebswirtschaftliche Lösungen Kapitel 13 Workflow-Management

gibt. Funktionsaufrufe werden z. B. eingesetzt, um komplexe Berechnungen einmalig zu erfassen. Sie sind auch einsetzbar, um JavaScript-Ausdrücke in jenen Aktivitätsdefinitionen verwenden zu können, die in der System-Skriptsprache erfasst sind.

Für jeden Aktivitätstypen sind in den Anwendungen "Aktivitätsdefinitionen" und "Aktivität" mithilfe des Design-Modus verschiedene Ansichten gestaltbar, die je nach Typ unterschiedliche Felder umfassen. Durch die Aktivitätstypenabhängigen Ansichten können relevante Felder angezeigt und nicht relevante Felder ausgeblendet werden, um die Bedienung der Anwendungen zu vereinfachen.

### <span id="page-25-1"></span>**13.3.4 Verwendung benutzerdefinierter Felder in Workflows**

Benutzerdefinierte Felder waren bisher ausschließlich auf eine OLTP-Datenbank bezogen. Durch den neuen Business-Object-Typ "Managed Supplements" können benutzerdefinierte Felder als Entwicklungsobjekte in der Repository-Datenbank gespeichert und in Folgesysteme transportiert werden und sind somit systemübergreifend. Damit lassen sich benutzerdefinierte Felder in Produktiv-Testsystemen einrichten und in das Produktivsystem transportieren, in dem sie dann für alle OLTP-Datenbanken zur Verfügung stehen.

Benutzerdefinierte Felder lassen sich speziell für die Verwendung im Workflow-Management kennzeichnen. Dadurch können Aktivitäten nicht nur die Inhalte benutzerdefinierter Felder abfragen, sondern ihnen auch Werte zuweisen. Durch das Speichern von Informationen in Business Objects lassen sich viele Prozesse und Anwendungsfälle realisieren, die bisher nicht möglich waren, wie z. B. folgende:

- Genehmigungsprozess für Aufträge, der den Genehmigungsstatus in einem benutzerdefinierten Feld fortschreibt. Das benutzerdefinierte Feld kann wiederum von einer individuellen Prüfung abgefragt werden, um die Freigabe eines nicht genehmigten Auftrags zu verhindern.
- Automatische Berechnung von Verspätungen im Lieferprozess, um die Liefertreue in Cockpit-Anwendungen auswerten zu können.
- Protokollierung der Benutzerdaten und des Zeitpunkts bei der Freigabe und beim Sperren von Aufträgen.

### <span id="page-25-2"></span>**13.3.5 Auswertung von Nachbedingungen**

Neben der bereits verfügbaren Übergangsbedingung und der Vorbedingung wurde die Nachbedingung realisiert. Mit einer Nachbedingung kann beispielsweise verhindert werden, dass ein Benutzer seinen eigenen Genehmigungsantrag genehmigt.

Für die Festlegung einer Nachbedingung stehen dieselben Typen zur Verfügung wie für Übergangs- oder Vorbedingungen: Keine, Ausdruck, Deklaration. Damit kann gleichermaßen auch die Nachbedingung als Funktion deklariert werden.

<span id="page-26-0"></span>![](_page_26_Picture_0.jpeg)

Release-News: Betriebswirtschaftliche Lösungen Kapitel 13 Workflow-Management

### <span id="page-26-1"></span>**13.3.6 Empfang von Ereignissen über den Fremdereignis-Dienst**

Externe Systeme und Prozesse können Ereignisse in Comarch ERP Enterprise mithilfe der neuen SOAP-Service-Anwendung "Fremdereignis-Dienst" auslösen. Zusammen mit dem neuen Zwischenereignisknoten kann der Fremdereignis-Dienst eine Verbindung zwischen Comarch ERP Enterprise und einem externen System herstellen und systemübergreifende Workflows ermöglichen.

### <span id="page-26-2"></span>**13.3.7 Aufruf von Hintergrund-Anwendungen mit Listen-Parameter**

Bisher war nicht möglich, Hintergrund-Anwendungen mit einem Parameter vom Datentyp "Collection" oder einem davon abgeleiteten Datentyp in Aktivitäten aufzurufen, da solche Parameter im Entwicklungsobjekt der Hintergrund-Anwendung nicht hinterlegt werden konnten. Um dies zu ermöglichen wurde ein neues Feld für den Datenstrukturtyp eingeführt, welches auch die Hinterlegung von Parametern vom Typ "Liste" erlaubt.

Hintergrund-Anwendungen für die Auftragserzeugung, die diese neue Möglichkeit nutzen, können jetzt auch ohne die Verwendung der Hintergrund-Anwendung "Hintergrundanwendungen im Workflow aufrufen" aufgerufen werden.

### <span id="page-26-3"></span>**13.3.8 Auswertungen der Ergebnisse von Hintergrund-Anwendungen**

Beim Aufrufen einer Hintergrund-Anwendung durch eine Aktivität kann nunmehr auch das Ergebnis ausgewertet und im Prozess verwendet werden. Für die Auswertung steht eine neue Funktion zur Verfügung.

### <span id="page-26-4"></span>**13.3.9 Erfassen von Skripten und Verwendung von Skriptobjekten**

Der JavaScript-fähige Texteditor in den Anwendungen "Prozessdefinitionen" und "Aktivitätsdefinitionen" vereinfacht das Erfassen von Skripten und die Deklarationen können Entwicklungsobjekte vom Typ "Skript" referenzieren.

Durch die Verwendung von Skriptobjekten als Entwicklungsobjekt können Skripte per Softwarelogistik an Folgesysteme weitergereicht werden. Beispielsweise kann ein Skript im Kundentestsystem erfasst und getestet werden, um es im Anschluss auf dem üblichen Softwarelogistikpfad im Produktivsystem zu installieren.

Comarch ERP Enterprise

Release-News: Betriebswirtschaftliche Lösungen Kapitel 13 Workflow-Management

## <span id="page-27-2"></span><span id="page-27-0"></span>**13.3.10 Funktionen in der System-Skriptsprache**

Folgende neue Skriptfunktionen stehen Ihnen für folgenden Themen zur Verfügung:

- Millisekunden-genaue Terminierung von Aktivitäten
- Änderung des Endzeitpunkts von Prozessen
- Änderung der Kategorie und Priorität von Aktivitäten
- Prozess abbrechen
- Bestimmen der Bearbeiter und der Prozessbeteiligten
- Bestimmen der E-Mail-Adresse eines Benutzers

### <span id="page-27-1"></span>**13.4 Erweiterungen in der Workflowadministration**

Für die Optimierung der Workflow-Administration stehen folgende Neuerungen zur Verfügung:

- [Workflowadministrator als Workflowrolle](#page-27-3)
- [Benachrichtigung beim Erreichen des Fehlerknotens](#page-27-4)

### <span id="page-27-3"></span>**13.4.1 Workflowadministrator als Workflowrolle**

Ein Workflowadministrator ist ein Benutzer, der administrative Aufgaben im Workflow-Management übernimmt. Beispielsweise werden Workflowadministratoren als Bearbeiter herangezogen, wenn die Workflow-Engine keinen gültigen Bearbeiter für eine Aktivität ermitteln kann. Workflowadministratoren können auch eine E-Mail-Benachrichtigung erhalten, wenn der Sequenzfluss den Fehlerknoten erreicht, damit sie den Fehler analysieren und die Prozessbeteiligten benachrichtigen können.

Workflowadministratoren werden in der Customizing-Funktion "Workflow-Management" mithilfe einer Workflowrolle festgelegt. Durch die Festlegung erhalten Workflowadministratoren keine besonderen Fähigkeiten. Um ihre Aufgaben als Workflowadministratoren wahrnehmen zu können, wird daher empfohlen, sie der administrativen Fähigkeitsklasse für das Framework "Workflow-Management" zuzuordnen, damit sie die Fähigkeiten besitzen, um z. B. Prozesse, Aktivitäten und Aufgaben anderer Benutzer anzuzeigen.

### <span id="page-27-4"></span>**13.4.2 Benachrichtigung beim Erreichen des Fehlerknotens**

Workflow-Administratoren können eine E-Mail-Benachrichtigung erhalten, wenn der Sequenzfluss den Fehlerknoten erreicht, damit sie den Fehler analysieren und die Prozessbeteiligten benachrichtigen können. Um möglichst viele kontextbezogene Informationen in der E-Mail-Benachrichtigung zu ermöglichen, wie z. B. ein neu eingeführter Fehlercode, werden Benachrichtigungen bei Fehlern im Prozess nicht mithilfe einer E-Mail-Vorlage im Knowledge Store, son-

<span id="page-28-0"></span>![](_page_28_Picture_0.jpeg)

Release-News: Betriebswirtschaftliche Lösungen Kapitel 13 Workflow-Management

dern über den Fehlerknoten versendet. Ist im Fehlerknoten das Feld "Bearbeiter benachrichtigen" auf "Immer" oder "Benutzereinstellungen" eingestellt, dann können E-Mail-Benachrichtigungen mit dem Aktivitätstext an die Workflow-Administratoren versendet werden, obwohl der Fehlerknoten vom "System" bearbeitet wird.

Je nach Einstellung in der Prozessdefinition kann beim Erreichen des Fehlerknotens eine E-Mail-Benachrichtigung auch an den Prozessverantwortlichen versendet werden.

## <span id="page-28-1"></span>**13.5 Einstellungen und Vorlagen**

Folgende neue Einstellungen und Vorlagen stehen zur Verfügung:

- [Einstellungen in der Customizing-Funktion "Workflow-Management"](#page-28-2)
- [Aktivitäts-Klassifikationen auch für erzeugte Aktivitäten](#page-28-3)
- [Vorlagen für E-Mail-Benachrichtigungen](#page-29-2)
- [Neue Vorlagenparameter](#page-29-3)
- [Aktivitätstypen-abhängige Deklarationsvorlagen](#page-29-4)

### <span id="page-28-2"></span>**13.5.1 Einstellungen in der Customizing-Funktion "Workflow-Management"**

Zur weiteren Vereinfachung in der Bedienung des Workflow-Managements wurden in der Anwendung "Customizing", Funktion "Workflow-Management", folgende Einstellmöglichkeiten hinzugefügt:

- Workflowrollen für Workflow-Administratoren
- Vorschlagswerte für Prozessdefinitionen
- Vorschlagswerte für die Hintergrundverarbeitung von Aktivitäten

### <span id="page-28-3"></span>**13.5.2 Aktivitäts-Klassifikationen auch für erzeugte Aktivitäten**

Bisher konnten Aktivitäts-Klassifikationen nur manuell einer Aktivität zugeordnet werden. In der Anwendung "Aktivitätsdefinitionen aktivieren" ist jetzt möglich, Aktivitäts-Klassifikationen einer Aktivitätsdefinition vom Datenbanktyp "OLTP-Datenbank" zuzuordnen. Die Klassifikationen werden all denen Aktivitäten automatisch zugeordnet, die aus der Aktivitätsdefinition in der Datenbank erzeugt wurden. Auch nicht aktivierten Aktivitätsdefinitionen können eigene Aktivitäts-Klassifikationen zugeordnet werden. Dadurch können den Aktivitäten für die einzelnen Prozessschritte eines Prozesses unterschiedliche Aktivitäts-Klassifikationen zugeordnet sein.

<span id="page-29-0"></span>![](_page_29_Picture_0.jpeg)

Release-News: Betriebswirtschaftliche Lösungen Kapitel 13 Workflow-Management

### <span id="page-29-2"></span>**13.5.3 Vorlagen für E-Mail-Benachrichtigungen**

Pro Aktivitätsstatus sind eigene E-Mail-Vorlagen erstellbar. Für folgende Themen stehen Vorlagen bereit, die individuell anpassbar sind:

- Differenzierte Benachrichtigung bei neuen Aufgaben Die automatische E-Mail-Benachrichtigung für neue Aufgaben wurde so weiterentwickelt, dass unterschiedliche E-Mail-Vorlagen für sowohl die Erstbenachrichtigung als auch für verschiedene Aufgabenstatus, wie z. B. "Verspätet", verwendet werden können.
- Vorlage für die Nachverfolgung von Aufgaben Für die Nachverfolgung von erfassten oder weitergeleiteten Aufgaben wurde eine eigene E-Mail-Vorlage "TaskTrackingTemplate" eingeführt.
- Vorlage für Zeitüberschreitung Bei einer Zeitüberschreitung für eine Aufgabe kann der Prozessverantwortliche automatisch benachrichtigt werden. Zu diesem Zweck wurden diese neuen E-Mail-Vorlagen entwickelt: "ProcessTimeoutTemplate" und "Activity-TimeoutTemplate".

### <span id="page-29-3"></span>**13.5.4 Neue Vorlagenparameter**

Durch die Einführung weiterer Vorlagenparameter können die E-Mail-Benachrichtigungen Informationen umfassen, die nur für Aufgaben in einem bestimmten Status bzw. Kontext relevant sind. Beispielsweise kann eine E-Mail-Benachrichtigung für eine weitergeleitete Aufgabe den Namen des ursprünglichen Benutzers und einen Weiterleitungstext enthalten oder eine E-Mail-Benachrichtigung einer Aufgabe mit Prozessbezug einen Link zum Prozess umfassen. Darüber hinaus steht Ihnen ein neuer Vorlagenparameter für den Bearbeiter der Aufgabe zur Verfügung, um den Empfänger der E-Mail namentlich begrüßen zu können.

### **13.5.5 Aktivitätstypen-abhängige Deklarationsvorlagen**

<span id="page-29-4"></span>Für jeden Aktivitätstypen kann die Vorlage für die Deklarationen individuell angepasst werden, um die Entwicklung von Workflows zu vereinfachen.

## <span id="page-29-1"></span>**13.6 Workflow-Vorlagen als Entwicklungsobjekt**

Die neuen Entwicklungsobjekte "Prozessdefinitionen-Vorlage", "Aktivitätsdefinitionen-Vorlage" und "Workflowrollen-Vorlage" ermöglichen, Workflow-Vorlagen als Entwicklungsobjekte zu erfassen und mithilfe der Softwarelogistik in nachgelagerte Systeme zu transportieren.

Wie alle Entwicklungsobjekte sind auch die Vorlagen versioniert und bedürfen Entwicklungsaufgaben, um sie zu bearbeiten. Bevor eine Workflow-Vorlage im Zielsystem verwendet werden kann, muss sie übernommen werden. Bei der Übernahme wird aus der Vorlage eine neue Business-Object-Instanz erzeugt.

<span id="page-30-0"></span>![](_page_30_Picture_0.jpeg)

Release-News: Betriebswirtschaftliche Lösungen Kapitel 13 Workflow-Management

Workflow-Vorlagen können auch aus Entwicklungssystemen stammen und daraus in Folgesysteme transportiert werden. Dadurch wird möglich, dass Benutzer auch ohne viel technisches Wissen Workflows erfassen können. Mit dem Release 6.0 werden diverse Workflow-Vorlagen ausgeliefert, wie z. B. für Genehmigungsprozesse für Belege und für die Benachrichtigung beim Erfassen von neuen Prozesskommentaren.

## <span id="page-30-1"></span>**13.7 Workflow-Vorlagen**

Folgende neue Workflow-Vorlagen stehen zur Verfügung:

- [Benachrichtigung bei Prozesskommentaren](#page-30-2)
- [Genehmigungsprozesse für Belege](#page-30-3)

### <span id="page-30-2"></span>**13.7.1 Benachrichtigung bei Prozesskommentaren**

Eine Workflow-Vorlage steht zur Verfügung, die Benutzer über neu erfasste Prozesskommentare benachrichtigt. Die Gruppe der Empfänger der Benachrichtigung wird durch den Erfasser beim Erfassen des Kommentars rollenbasiert festgelegt.

### <span id="page-30-3"></span>**13.7.2 Genehmigungsprozesse für Belege**

Das Workflow-Management wird sehr häufig für Genehmigungsverfahren genutzt, z. B. für die Freigabe von Vertriebsaufträgen. Zur Vereinfachung der Einrichtung solcher Genehmigungsverfahren wurden verschiedene Funktionen entwickelt und eine beispielhafte Workflow-Vorlage zur Verfügung gestellt. Beispiel:

Wenn ein systemübergreifendes benutzerdefiniertes Feld mit der Verwendung "Workflow" für den Genehmigungsstatus eines Beleges erfasst wird, dann lassen sich sehr flexible Genehmigungsverfahren mithilfe von Prozessen abbilden. Im einfachsten Fall könnte für einen noch nicht genehmigten und freigegebenen Vertriebsauftrag der Prozess "Genehmigung beantragen" im Kontextmenü des Vertriebsauftrages aktiviert sein. Beim Ausführen der Aktion ändert der Prozess den Genehmigungsstatus im benutzerdefinierten Feld. Dadurch wird der Prozess "Genehmigung beantragen" im Kontextmenü deaktiviert und die Prozesse "Genehmigungsantrag zurücknehmen", "Genehmigen" und "Ablehnen" aktiviert.

Die Ausführung der Aktionen kann auch benutzerspezifisch erlaubt oder unterbunden sein, sodass nur der Antragssteller den Genehmigungsantrag zurücknehmen und nur der Vorgesetzte den Antrag genehmigen oder ablehnen kann.

So ein Genehmigungsverfahren kann auch durch eine individuelle Prüfung ergänzt werden, die sicherstellt, dass nur genehmigte Belege freigegeben werden können.